## **CC256xCQFN-EM**

# **User's Guide**

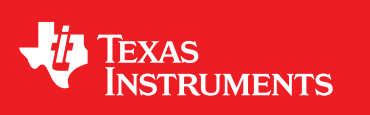

Literature Number: SWRU493A November 2016–Revised November 2016

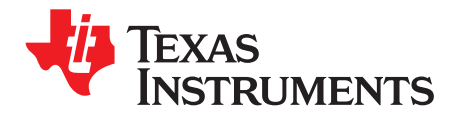

## **Contents**

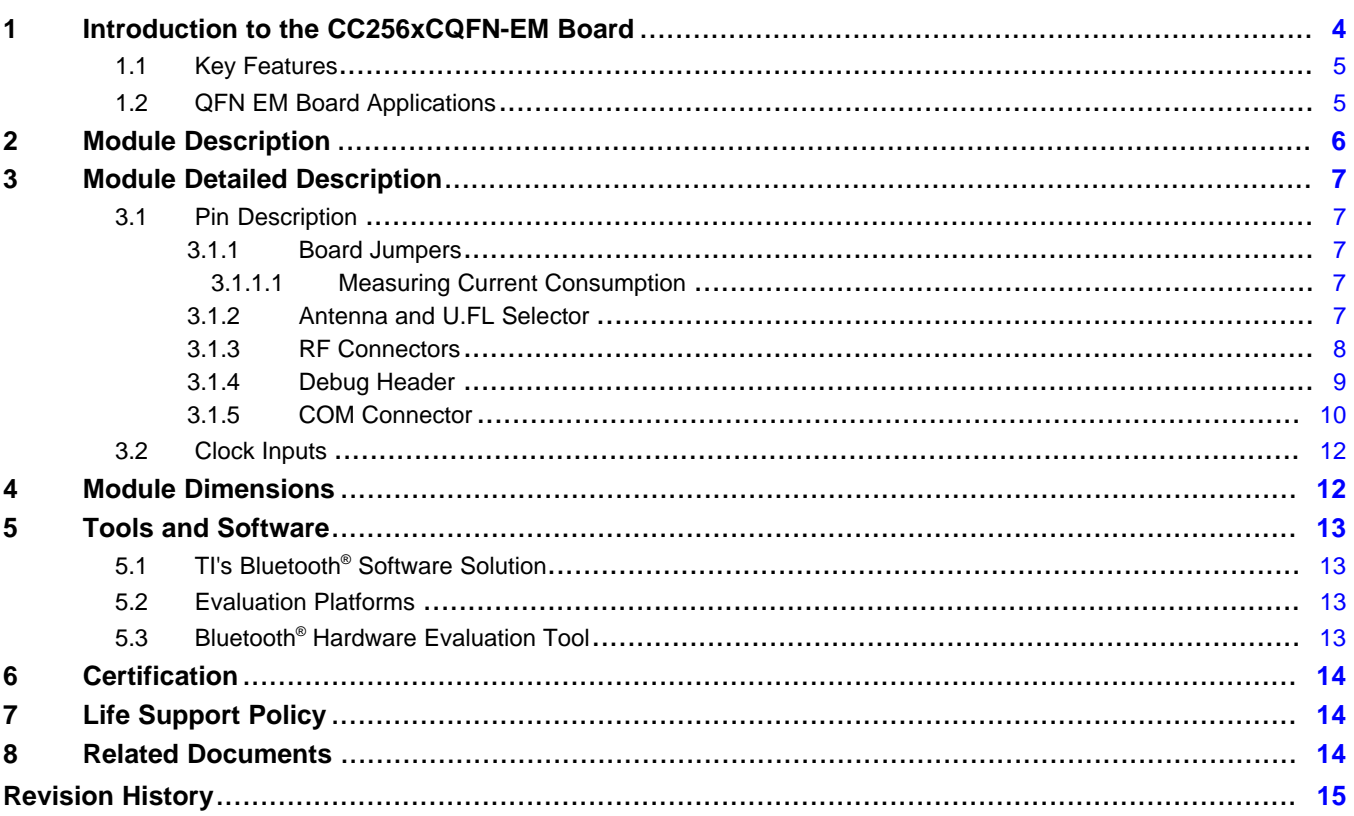

 $\overline{2}$ 

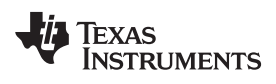

#### www.ti.com

## **List of Figures**

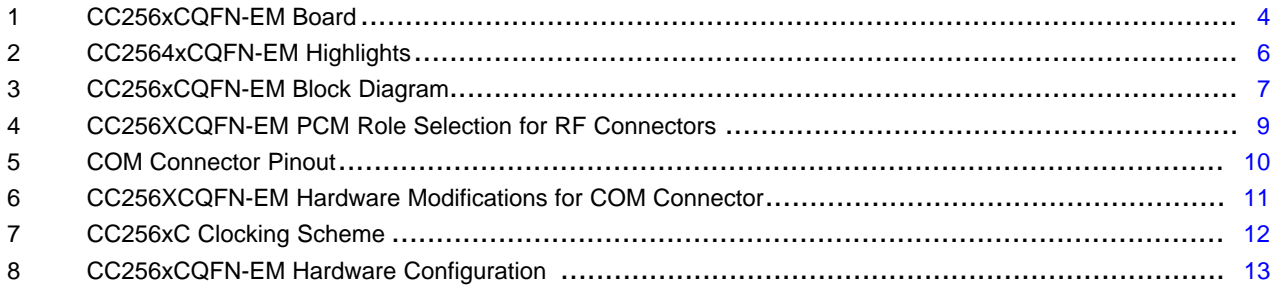

### **List of Tables**

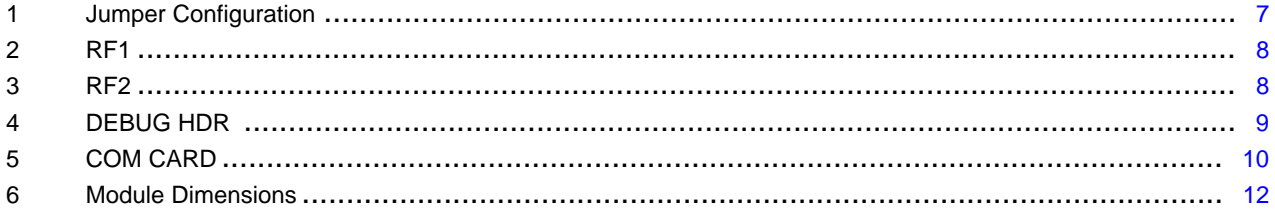

 $\overline{3}$ 

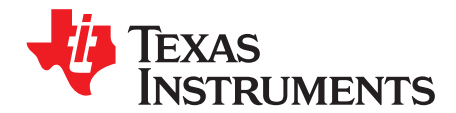

*User's Guide SWRU493A–November 2016–Revised November 2016*

## *CC256xCQFN-EM*

#### <span id="page-3-0"></span>**1 Introduction to the CC256xCQFN-EM Board**

This user's guide is intended for use with TI's Bluetooth® development platform, the CC256xCQFN-EM board (see [Figure](#page-3-1) 1). This guide helps users quickly get started integrating the board with TI's evaluation platforms and software SDKs. In addition, this user's guide describes the components and configurations of the board so that users can quickly get started using it for various Bluetooth applications.

This guide provides information about the module so that developers can use the board specifics to apply it to their applications. Module information and capabilities, including pin descriptions as well as available software and tools, enhance the user's out-of-box experience.

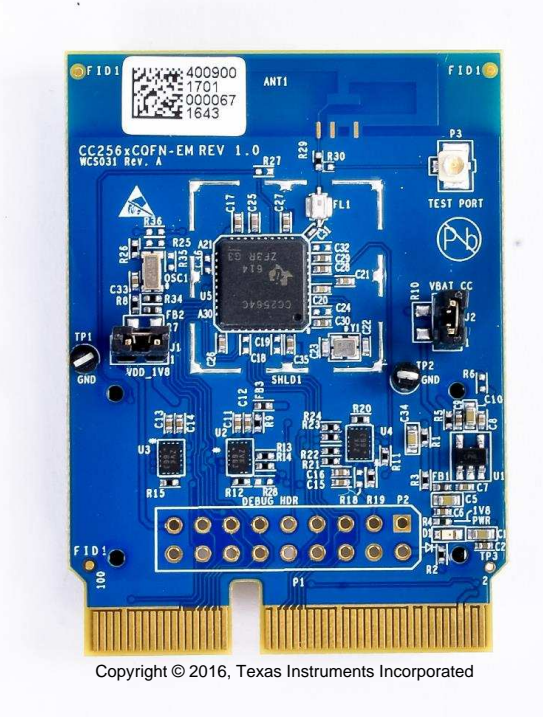

**Figure 1. CC256xCQFN-EM Board**

<span id="page-3-1"></span>Code Composer Studio is a trademark of Texas Instruments. Bluetooth is a registered trademark of Bluetooth SIG, Inc. All other trademarks are the property of their respective owners. **TEXAS STRUMENTS** 

#### <span id="page-4-0"></span>*1.1 Key Features*

- Bluetooth specification 4.1 / 4.2
- Fast time to market
- Easy PCB layout using cadence tools
- 4-layer PCB design
- Bluetooth and Bluetooth low energy
- TI's Bluetooth royalty-free stack with profiles
- FCC, IC, and Bluetooth SIG compliant
- High sensitivity (–93 dBm typical)
- Shield enabled for immunity
- H4 UART and PCM/I2S interface

### <span id="page-4-1"></span>*1.2 QFN EM Board Applications*

The following are example embedded wireless applications:

- Wireless Audio Solutions
- mPOS
- Medical Devices
- Set-Top Boxes (STBs)
- Wearable Devices
- Sensor Hub, Sensor Gateway
	- Home and Factory Automation

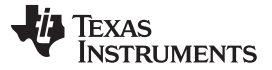

#### <span id="page-5-0"></span>**2 Module Description**

The CC256xC QFN EM board is the development environment for the CC256x family and plugs into TI's MSP432™ LaunchPad™ through the BOOST-CCEMADAPTER board.

This family is based on TI's CC256xC integrated circuit and uses a host controller interface (HCI), a costeffective and flexible means for implementing a Bluetooth network. The HCI reduces BOM cost by eliminating redundant processing capacity and gives designers the flexibility to work with a controller of their choice, because the Bluetooth stack resides and executes on the host processor of the application. [Figure](#page-5-1) 2 highlights various aspects of the CC256xCQFN-EM board.

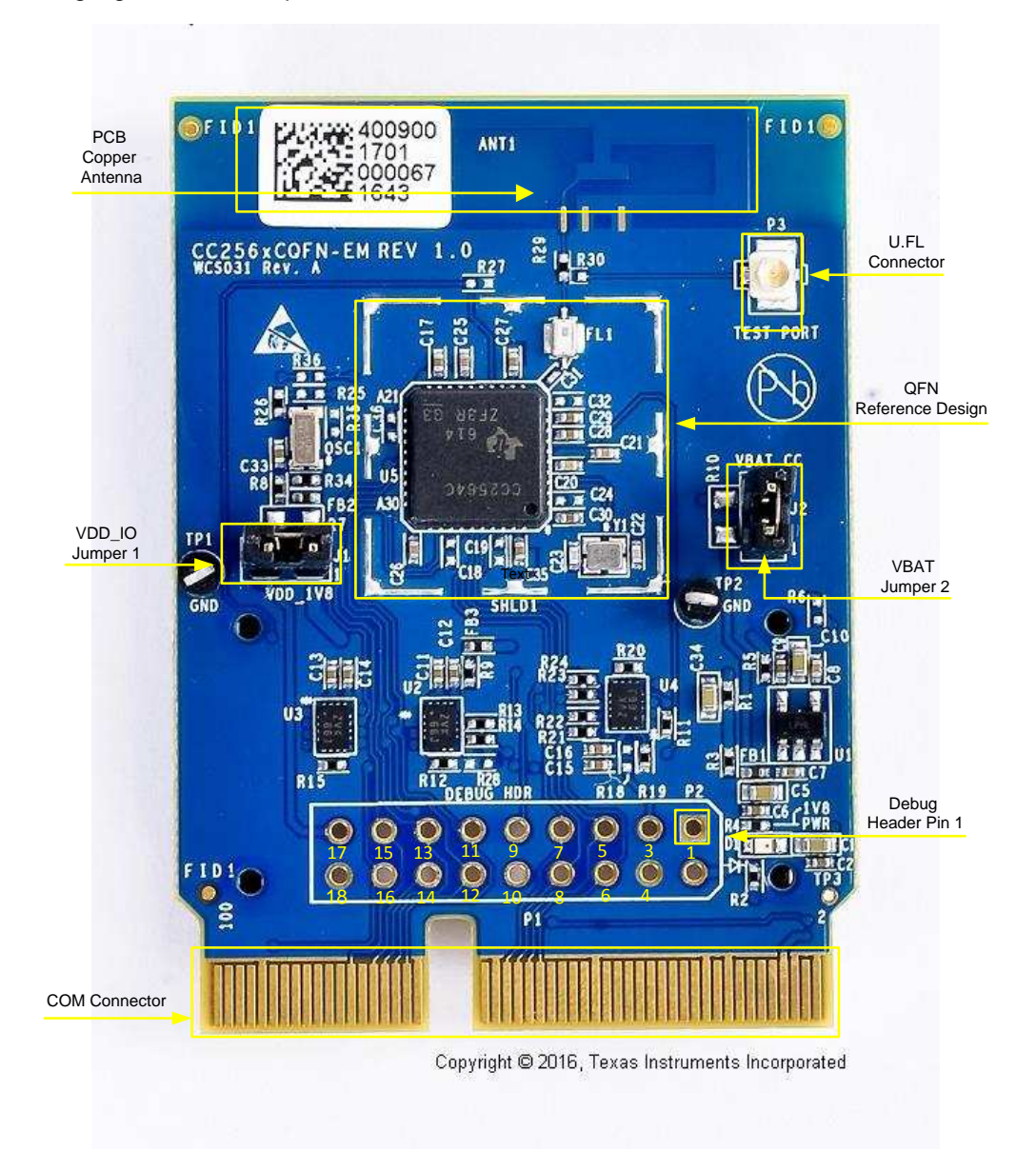

**Figure 2. CC2564xCQFN-EM Highlights**

<span id="page-5-1"></span>The CC256xCQFN-EM board is intended for evaluation purposes and works with TI's Hardware Development Kit. See [Section](#page-13-0) 6 for more information.

To help implement this reference design, schematics and layout files are available on the [CC256x](http://processors.wiki.ti.com/index.php/CC256x) Main Wiki [page](http://processors.wiki.ti.com/index.php/CC256x).

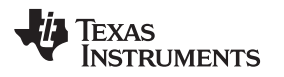

[www.ti.com](http://www.ti.com) *Module Detailed Description*

#### <span id="page-6-0"></span>**3 Module Detailed Description**

The reference files including schematics, layout, and BOM for the CC256xCQFN-EM board can be found at: [CC256xCQFN-EM](http://www.ti.com/lit/zip/swrr117) Reference Design.

[Figure](#page-6-5) 3 shows a block diagram depicting the I/Os of the QFN board that are required for interfacing to the host controller. These I/Os can be interfaced to the host controller through either the COM connector or the RF1 and RF2 sockets.

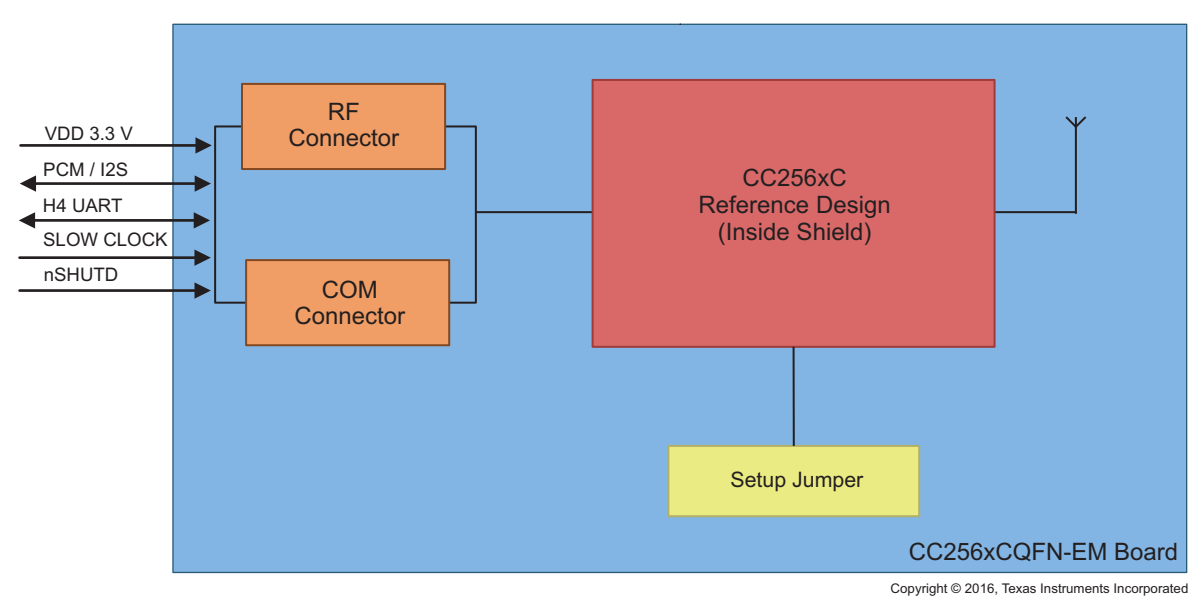

**Figure 3. CC256xCQFN-EM Block Diagram**

#### <span id="page-6-5"></span><span id="page-6-1"></span>*3.1 Pin Description*

#### <span id="page-6-2"></span>**3.1.1 Board Jumpers**

For correct operation, ensure both jumpers are placed for connecting power to the device as follows in [Table](#page-6-6) 1.

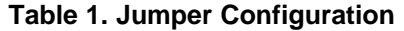

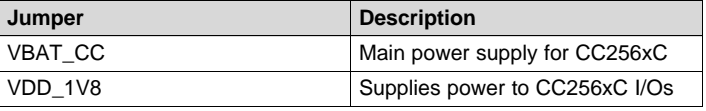

#### <span id="page-6-6"></span><span id="page-6-3"></span>*3.1.1.1 Measuring Current Consumption*

These jumpers can also be used to measure the current consumption by placing current sense resistors on R10 for VBAT\_CC and on R7 for VDD\_1V8. Both these resistors are 0.10  $\Omega$ , 1/4 W. The VBAT\_CC jumper can be used to to measure the voltage and power consumed by the CC256xC, including RF TX and RX while the VDD\_IO jumper can be used to measure voltage and power consumed by the digital I/Os.

#### <span id="page-6-4"></span>**3.1.2 Antenna and U.FL Selector**

The board can be configured to route the RF output from the CC256xC to the onboard copper antenna or the onboard U.FL connector. This configuration is done by placing the resistor in either the R29 or R30 position which has negligible resistance of 0  $\Omega$ . R30 connects the RF to the U.FL while R29 connects to the copper antenna. The U.FL connector is used for conducted testing of the RF. The Bluetooth [Hardware](http://processors.wiki.ti.com/index.php/CC256x_Bluetooth_Hardware_Evaluation_Tool) [Evaluation](http://processors.wiki.ti.com/index.php/CC256x_Bluetooth_Hardware_Evaluation_Tool) Tool (BHET) can be used to test basic RF functionality on this board.

#### <span id="page-7-0"></span>**3.1.3 RF Connectors**

The RF1 and RF2 connectors can be sued to mount the TI MSP432 platform using the BOOST-CCEMADAPTER board. The RF I/Os are all at 3.3-V levels; this enables seamless integration of the host using TI's platforms that comes preinstalled with EM headers. [Table](#page-7-1) 2 and [Table](#page-7-2) 3 describe the standard pinout.

<span id="page-7-1"></span>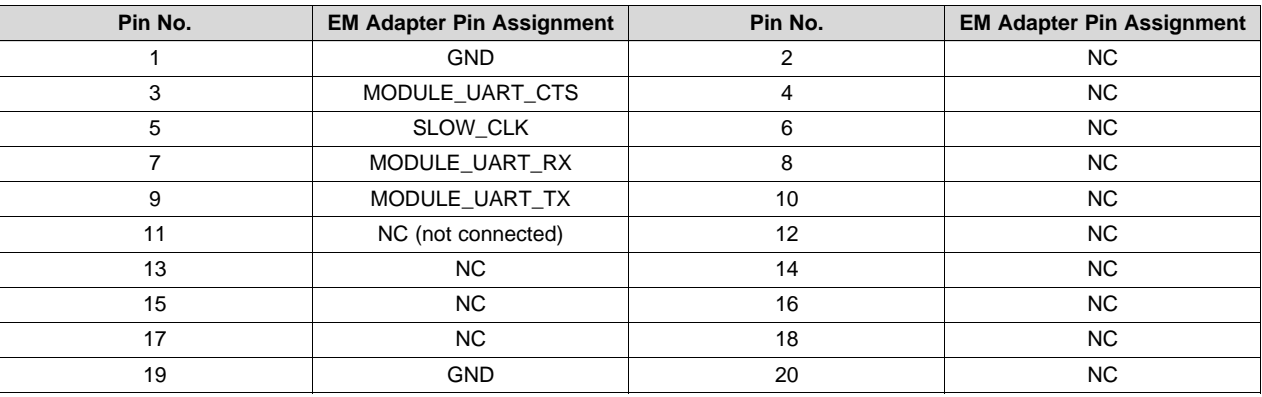

#### **Table 2. RF1**

**Table 3. RF2**

<span id="page-7-2"></span>

| Pin No. | <b>EM Adapter Pin Assignment</b> | Pin No. | <b>EM Adapter Pin Assignment</b> |
|---------|----------------------------------|---------|----------------------------------|
|         | NC.                              | 2       | <b>GND</b>                       |
| 3       | <b>NC</b>                        | 4       | NC.                              |
| 5       | <b>NC</b>                        | 6       | NC.                              |
|         | 3.3V                             | 8       | MODULE_AUDIO_DATA_OUT            |
| 9       | 3.3V                             | 10      | MODULE_AUDIO_DATA_IN             |
| 11      | MODULE_AUDIO_FSYNC               | 12      | <b>NC</b>                        |
| 13      | NC.                              | 14      | NC.                              |
| 15      | NC.                              | 16      | NC.                              |
| 17      | MODULE_AUDIO_CLK                 | 18      | MODULE UART RTS                  |
| 19      | WCS_NSHUTD                       | 20      | NC.                              |

<span id="page-7-3"></span>For complete evaluation of the audio applications while using the RF connectors (a.k.a. EM connectors), the level shifter U4 must be properly configured in order to ensure proper direction of PCM signals.

- When using CC256XC as PCM master role (for A3DP Sink, HFP and HSP profiles),
	- R19 must be populated with 10K resistor.
	- R18 and R11 must be unpopulated (removed).
- When using CC256XC as PCM slave (for A3DP Source profile),
	- R18 must be populated with 10K resistor.
	- R19 and R11 must be unpopulated (removed),

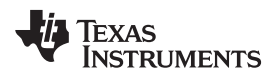

<span id="page-8-3"></span>More information on the hardware changes required for PCM signals on EM connectors can be found in the [CC256XCQFN-EM](http://www.ti.com/lit/zip/swrc329) board design files (schematics and bill of materials).

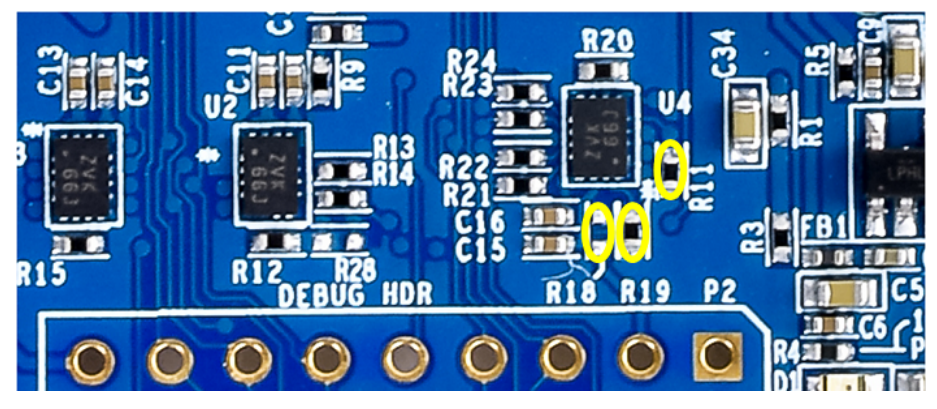

**Figure 4. CC256XCQFN-EM PCM Role Selection for RF Connectors**

#### <span id="page-8-1"></span><span id="page-8-0"></span>**3.1.4 Debug Header**

The debug header is provided for testing and debugging purposes. The debug header exposes important signals used in the design such as power, ground, debug, UART, and audio signals. All I/Os are at 1.8 V. [Table](#page-8-2) 4 shows the pinout.

<span id="page-8-2"></span>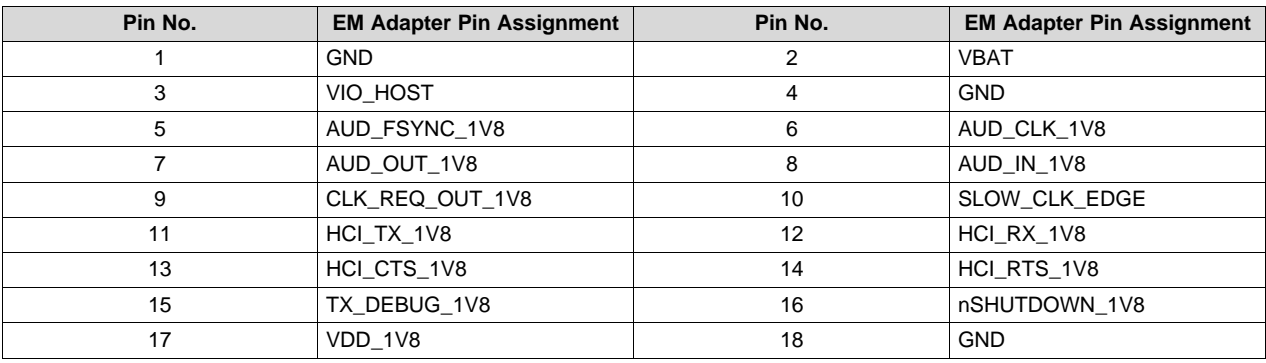

#### **Table 4. DEBUG HDR**

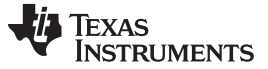

#### *Module Detailed Description* [www.ti.com](http://www.ti.com)

#### <span id="page-9-0"></span>**3.1.5 COM Connector**

The COM connector, or edge card, is used to interface with TI's MPUs such as the AM437x and AM335x EVMs. As shown in [Figure](#page-9-1) 5, the COM connector provides HCI, audio, slow clock, shutdown, and debug interfaces to the host connected through the edge card. All I/Os for the COM connector are at 1.8 V. Some components must be DNI to use the COM connector. See the BOM for details.

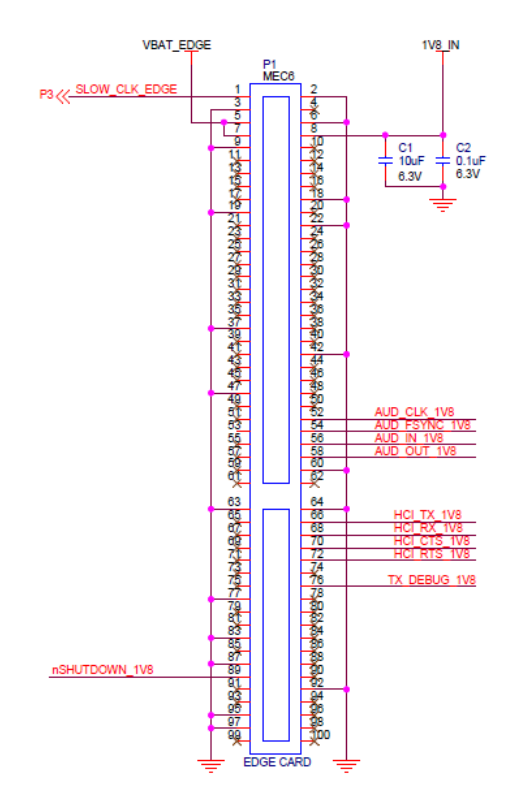

**Figure 5. COM Connector Pinout**

<span id="page-9-2"></span><span id="page-9-1"></span>[Table](#page-9-2) 5 lists the COM card pinout.

#### **Table 5. COM CARD**

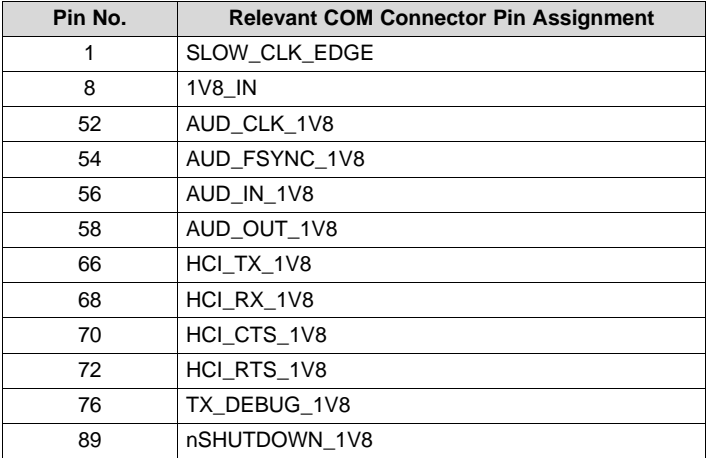

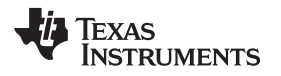

<span id="page-10-1"></span>

Pins 3, 9, 19, 37, 47, 63, 77, 83, 87, 95, and 97, as well as 2, 6, 18, 22, 42, 60, 64, and 92 are connected to ground.

All other pins are NC.

Some components must be removed (DNI) and R2 must be populated on the CC256XCQFN-EM to use the COM connector with the AM335x evaluation module (TMDXEVM3358) or similar Sitara EVM.

- EM1, EM2, U2, U3, and U4 must be unpopulated (removed).
- R2 (0  $\Omega$ ) must be populated.

More information on the hardware changes required for the COM connector are in the [CC256XCQFN-EM](http://www.ti.com/lit/zip/swrc329) board [design](http://www.ti.com/lit/zip/swrc329) files (schematics and bill of materials).

<span id="page-10-2"></span><span id="page-10-0"></span>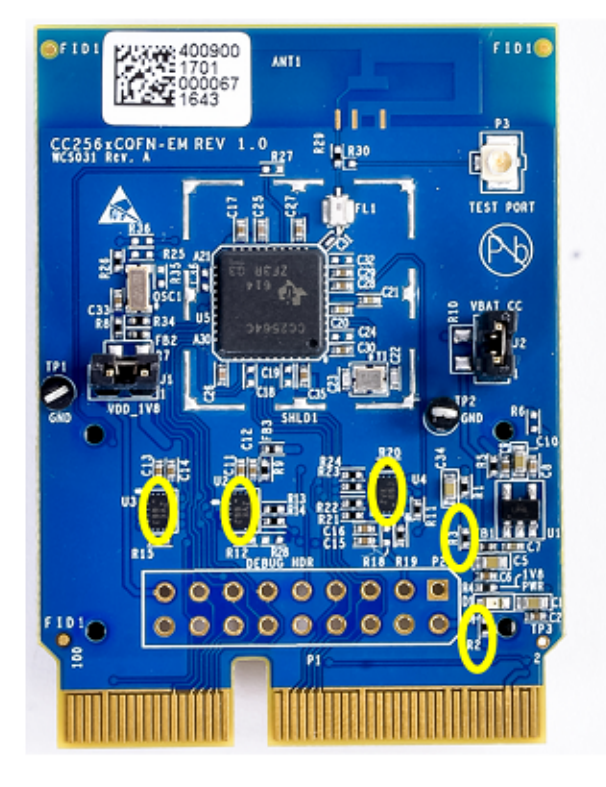

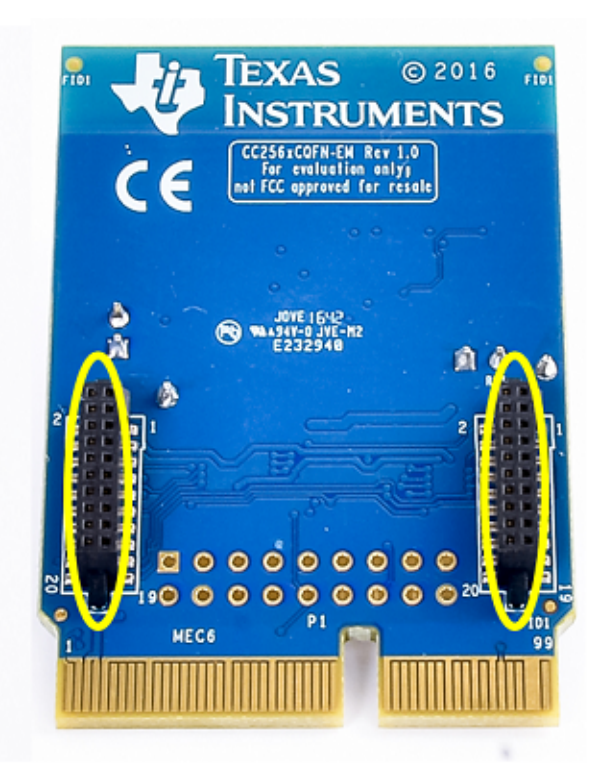

**Figure 6. CC256XCQFN-EM Hardware Modifications for COM Connector**

#### <span id="page-11-0"></span>*3.2 Clock Inputs*

The slow clock can come from two sources, internal and external to the board. The CC256xCQFN-EM has the option to place the slow clock on the board or source it from an external source. The source is connected to the SLOW\_CLK\_IN (see [Figure](#page-11-2) 7) and can be a digital signal in the range of 0 to 1.8 V.

The frequency accuracy of the slow clock must be 32.768 kHz and ±250 ppm for Bluetooth use (according to the Bluetooth specification).

When the MSP432 Launchpad is connected, the SLOW\_CLK\_IN signal, is sourced from the oscillator on the CC256xCQFN-EM board, therefore no additional clock source is needed.

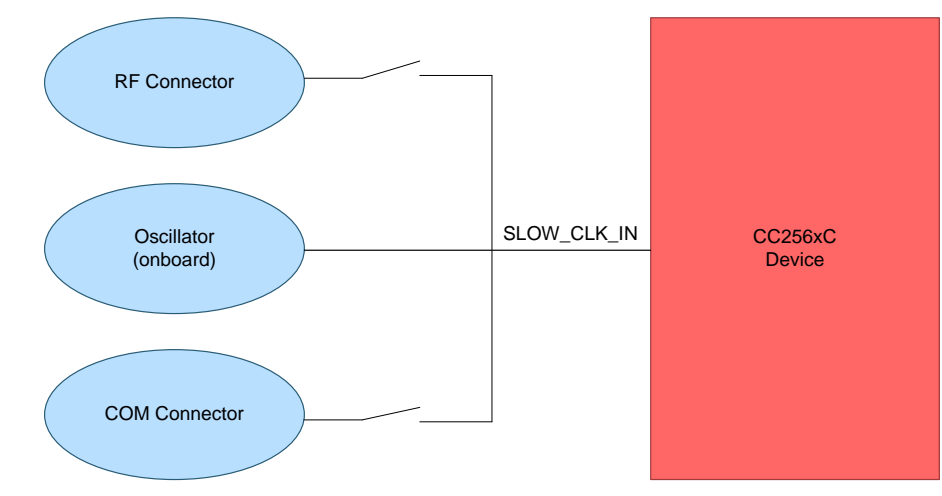

**Figure 7. CC256xC Clocking Scheme**

#### <span id="page-11-3"></span><span id="page-11-2"></span><span id="page-11-1"></span>**4 Module Dimensions**

[Table](#page-11-3) 6 lists the module dimensions.

#### **Table 6. Module Dimensions**

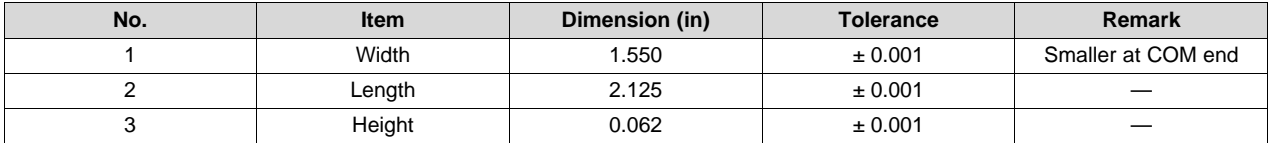

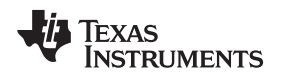

#### <span id="page-12-0"></span>**5 Tools and Software**

#### <span id="page-12-1"></span>*5.1 TI's Bluetooth® Software Solution*

The Bluetooth software based solution is based on TI's Bluetooth stack, such as the CC2564CMSP432BTBLESW. Detailed documentation is in the previous SDK.

#### <span id="page-12-2"></span>*5.2 Evaluation Platforms*

TI supports the MSP432 LaunchPad (MSP-EXP432P401R).

In addition, a software development environment, for example Code Composer Studio™, is required. For a detailed description on use of these tools, refer to the [CC256xC](http://processors.wiki.ti.com/index.php/CC256x_EVM_Platform) EVM Platform. Evaluation kits and modules are available through TI's network of authorized distributors.

[Figure](#page-12-4) 8 shows the CC256xCQFN-EM board mounted to the MSP-EXP432P401R using the BOOST-CCEMADAPTER board, which uses the RF1 and RF2 interface board.

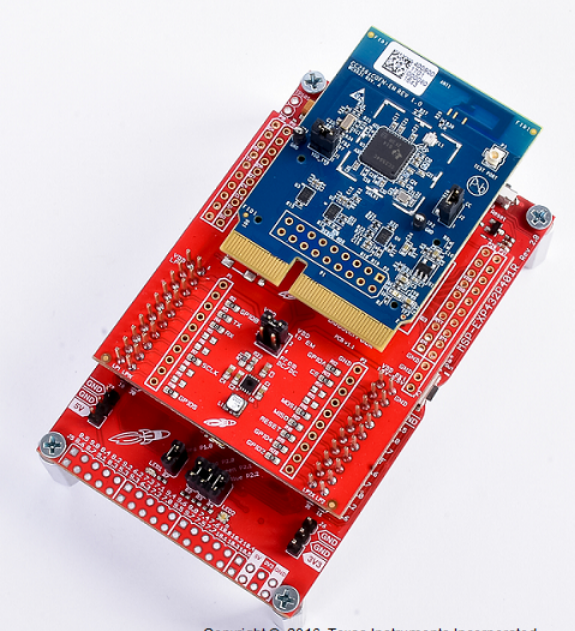

Copyright @ 2016, Texas Instruments Incorporated

#### **Figure 8. CC256xCQFN-EM Hardware Configuration**

#### <span id="page-12-4"></span><span id="page-12-3"></span>*5.3 Bluetooth® Hardware Evaluation Tool*

The CC256x Bluetooth Hardware [Evaluation](http://www.ti.com/lit/zip/swrc256) Tool can be downloaded as a complete package from TI. This program is an intuitive, user-friendly tool to test TI's Bluetooth chips including this CC256xCQFN-EM board. More specifically, the program is used to measure RF performance of TI's Bluetooth chips.

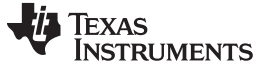

#### <span id="page-13-0"></span>**6 Certification**

Certifications for the CC256xCQFN-EM board include the CE Mark - Conformité Européenne. The CC256xC is also in the process of being certified as a Bluetooth controller subsystem by Bluetooth SIG (Special Interest Group).

**NOTE:** This device is an engineering development board and cannot be used in an end product.

#### <span id="page-13-1"></span>**7 Life Support Policy**

#### **CAUTION**

This TI product is not designed for use in life support appliances, devices, or systems where malfunction can reasonably be expected to result in a significant personal injury to the user, or as a critical component in any life support device or system whose failure to perform can be reasonably expected to cause the failure of the life support device or system, or to affect its safety or effectiveness. TI customers using or selling these products for use in such applications do so at their own risk and agree to fully indemnify TI for any damages resulting.

#### <span id="page-13-2"></span>**8 Related Documents**

- [CC2564C](http://www.ti.com/lit/pdf/SWRS199) Data Sheet
- [CC256x](http://processors.wiki.ti.com/index.php/CC256x_System_Design_Guide) System Design Guide
- [CC256xQFN](http://www.ti.com/lit/pdf/SWRA420) PCB Guidelines
- QFN [Reference](http://www.ti.com/lit/pdf/SWRC329) Design

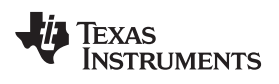

### **Revision History**

<span id="page-14-0"></span>NOTE: Page numbers for previous revisions may differ from page numbers in the current version.

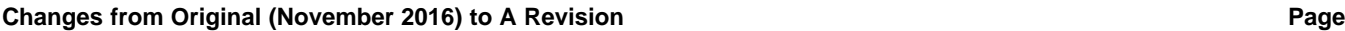

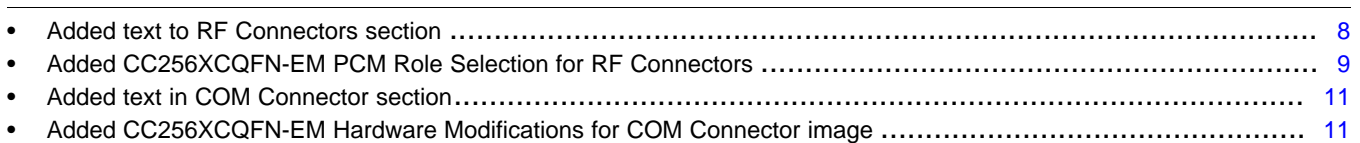

#### **IMPORTANT NOTICE**

Texas Instruments Incorporated and its subsidiaries (TI) reserve the right to make corrections, enhancements, improvements and other changes to its semiconductor products and services per JESD46, latest issue, and to discontinue any product or service per JESD48, latest issue. Buyers should obtain the latest relevant information before placing orders and should verify that such information is current and complete. All semiconductor products (also referred to herein as "components") are sold subject to TI's terms and conditions of sale supplied at the time of order acknowledgment.

TI warrants performance of its components to the specifications applicable at the time of sale, in accordance with the warranty in TI's terms and conditions of sale of semiconductor products. Testing and other quality control techniques are used to the extent TI deems necessary to support this warranty. Except where mandated by applicable law, testing of all parameters of each component is not necessarily performed.

TI assumes no liability for applications assistance or the design of Buyers' products. Buyers are responsible for their products and applications using TI components. To minimize the risks associated with Buyers' products and applications, Buyers should provide adequate design and operating safeguards.

TI does not warrant or represent that any license, either express or implied, is granted under any patent right, copyright, mask work right, or other intellectual property right relating to any combination, machine, or process in which TI components or services are used. Information published by TI regarding third-party products or services does not constitute a license to use such products or services or a warranty or endorsement thereof. Use of such information may require a license from a third party under the patents or other intellectual property of the third party, or a license from TI under the patents or other intellectual property of TI.

Reproduction of significant portions of TI information in TI data books or data sheets is permissible only if reproduction is without alteration and is accompanied by all associated warranties, conditions, limitations, and notices. TI is not responsible or liable for such altered documentation. Information of third parties may be subject to additional restrictions.

Resale of TI components or services with statements different from or beyond the parameters stated by TI for that component or service voids all express and any implied warranties for the associated TI component or service and is an unfair and deceptive business practice. TI is not responsible or liable for any such statements.

Buyer acknowledges and agrees that it is solely responsible for compliance with all legal, regulatory and safety-related requirements concerning its products, and any use of TI components in its applications, notwithstanding any applications-related information or support that may be provided by TI. Buyer represents and agrees that it has all the necessary expertise to create and implement safeguards which anticipate dangerous consequences of failures, monitor failures and their consequences, lessen the likelihood of failures that might cause harm and take appropriate remedial actions. Buyer will fully indemnify TI and its representatives against any damages arising out of the use of any TI components in safety-critical applications.

In some cases, TI components may be promoted specifically to facilitate safety-related applications. With such components, TI's goal is to help enable customers to design and create their own end-product solutions that meet applicable functional safety standards and requirements. Nonetheless, such components are subject to these terms.

No TI components are authorized for use in FDA Class III (or similar life-critical medical equipment) unless authorized officers of the parties have executed a special agreement specifically governing such use.

Only those TI components which TI has specifically designated as military grade or "enhanced plastic" are designed and intended for use in military/aerospace applications or environments. Buyer acknowledges and agrees that any military or aerospace use of TI components which have *not* been so designated is solely at the Buyer's risk, and that Buyer is solely responsible for compliance with all legal and regulatory requirements in connection with such use.

TI has specifically designated certain components as meeting ISO/TS16949 requirements, mainly for automotive use. In any case of use of non-designated products, TI will not be responsible for any failure to meet ISO/TS16949.

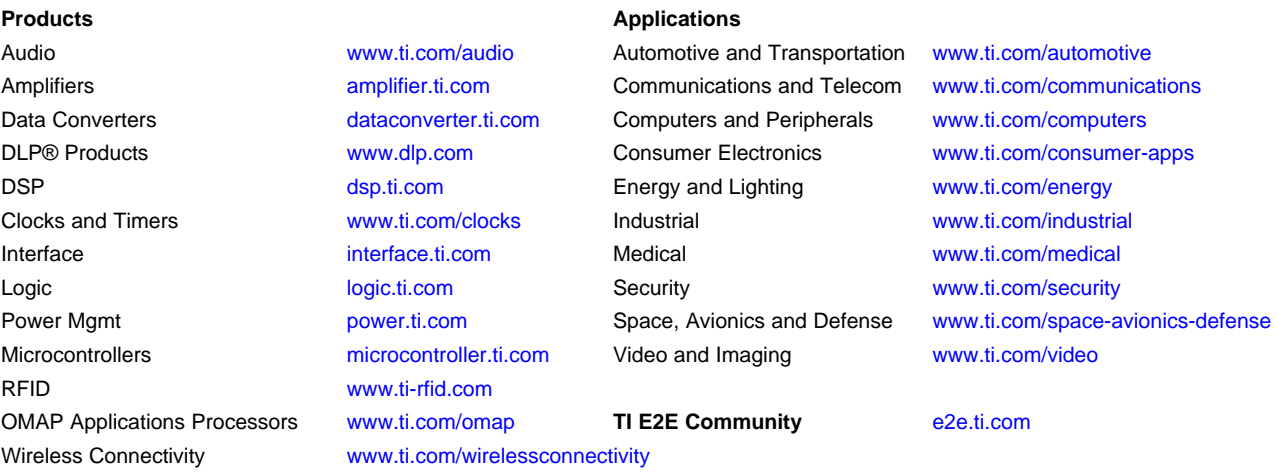

Mailing Address: Texas Instruments, Post Office Box 655303, Dallas, Texas 75265 Copyright © 2016, Texas Instruments Incorporated